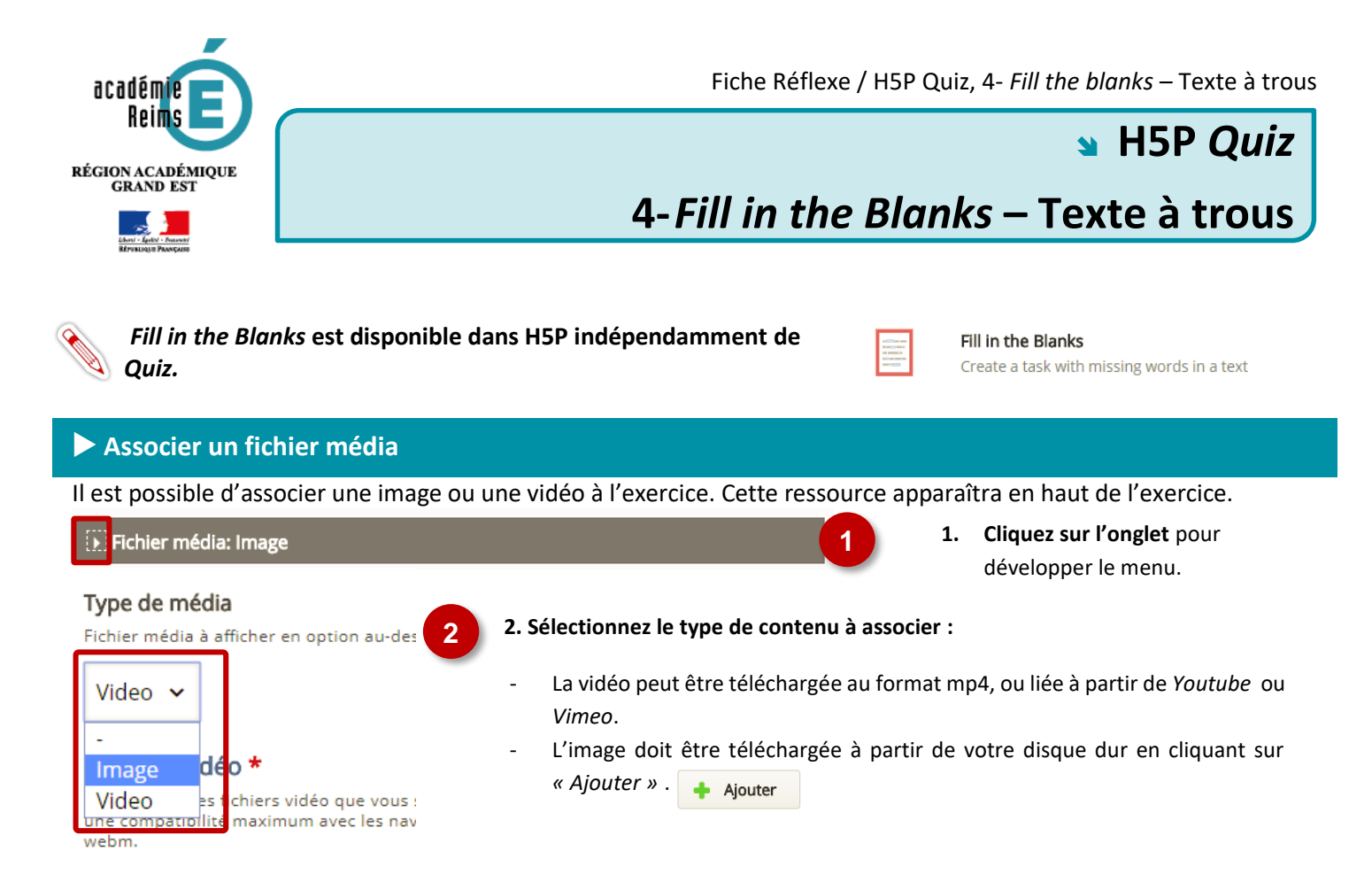

## **Entrer le texte à trous**

Le texte à trous est séparé en blocs. En toute logique, chaque bloc correspond à une phrase. Dans le texte :

- Les mots que l'élève devra entrer doivent être encadrés par des astérisques \*\*. Ex : \*18 juin 1940\*
- Si différentes possibilités de réponse existent, séparez les réponses par un slash **/**. Ex. : \*18 juin 1940/18 juin 40\*
- Il est possible de laisser un indice pour chaque blanc. Celui doit être introduit par deux points **:**. Ex. : \*18 juin 1940/18 juin 40:Le mois et l'année sont attendus\*

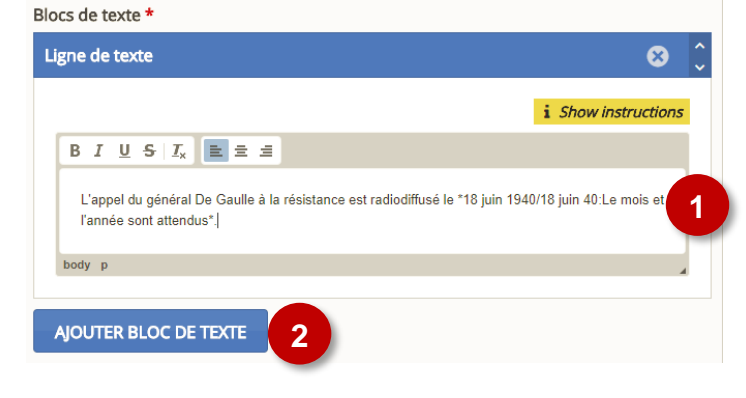

**1. Entrez le texte de la question** en respectant la syntaxe.

**2. Ajouter** un bloc de texte supplémentaire.

## **Vérifier les options**

Par défaut, *Fill in the Blanks* est sensible à la casse. Vous pouvez changer ce paramètre dans les « *Options générales »* de la question.

- Options générales.
- Activer le bouton "Recommencer"
- Activer le bouton "Voir la correction"
- Vérifier les réponses instantanément dès la saisie.

Sensible à la casse

La saisie de l'utilisateur devra être exactement identique à la réponse attendue

Obliger l'utilisateur à remplir tous les blancs avant de voir la correction.